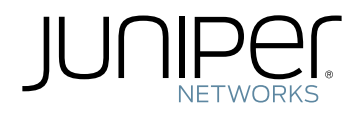

# Network Configuration Example

Configuring EVPN for IRB Virtual Gateway Support in EVPN-VXLAN Deployments for MX Series Routers

Modified: 2017-03-06

Copyright © 2017, Juniper Networks, Inc.

Juniper Networks, Inc. 1133 Innovation Way Sunnyvale, California 94089 USA 408-745-2000 www.juniper.net

Copyright © 2017, Juniper Networks, Inc. All rights reserved.

Juniper Networks, Junos, Steel-Belted Radius, NetScreen, and ScreenOS are registered trademarks of Juniper Networks, Inc. in the United States and other countries. The Juniper Networks Logo, the Junos logo, and JunosE are trademarks of Juniper Networks, Inc. All other trademarks, service marks, registered trademarks, or registered service marks are the property of their respective owners.

Juniper Networks assumes no responsibility for any inaccuracies in this document. Juniper Networks reserves the right to change, modify, transfer, or otherwise revise this publication without notice.

Network Configuration Example Configuring EVPN for IRB Virtual Gateway Support in EVPN-VXLAN Deployments for MX Series Routers Copyright © 2017, Juniper Networks, Inc. All rights reserved.

The information in this document is current as of the date on the title page.

#### YEAR 2000 NOTICE

Juniper Networks hardware and software products are Year 2000 compliant. Junos OS has no known time-related limitations through the year 2038. However, the NTP application is known to have some difficulty in the year 2036.

## END USER LICENSE AGREEMENT

The Juniper Networks product that is the subject of this technical documentation consists of (or is intended for use with) Juniper Networks software. Use of such software is subject to the terms and conditions of the End User License Agreement ("EULA") posted at <http://www.juniper.net/support/eula.html>. By downloading, installing or using such software, you agree to the terms and conditions of that EULA.

# Table of Contents

## [Chapter](#page-4-0) 1

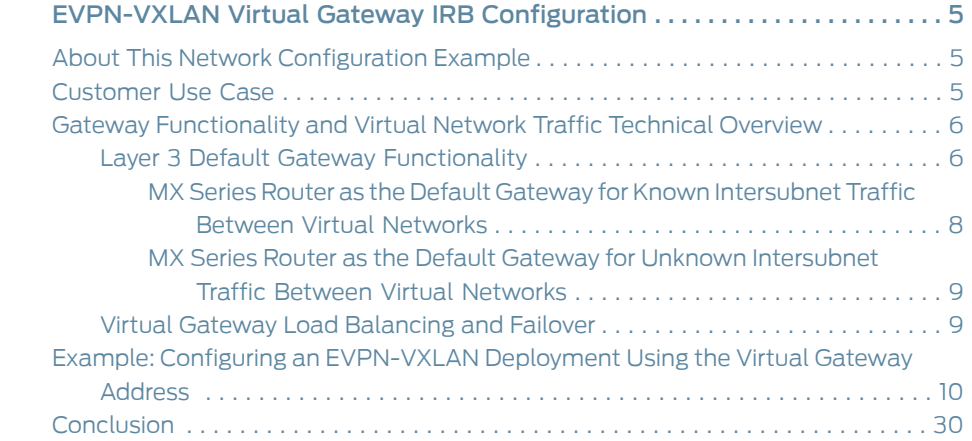

## <span id="page-4-0"></span>CHAPTER 1

## EVPN-VXLAN Virtual Gateway IRB Configuration

- About This Network [Configuration](#page-4-1) Example on [page](#page-4-1) 5
- [Customer](#page-4-2) Use Case on [page](#page-4-2) 5
- Gateway [Functionality](#page-5-0) and Virtual Network Traffic Technical Overview on [page](#page-5-0) 6
- Example: Configuring an [EVPN-VXLAN](#page-9-0) Deployment Using the Virtual Gateway [Address](#page-9-0) on [page](#page-9-0) 10
- [Conclusion](#page-29-0) on [page](#page-29-0) 30

## <span id="page-4-1"></span>About This Network Configuration Example

Ethernet VPN (EVPN) is a flexible solution that uses Layer 2 overlays to interconnect multiple edges, or virtual machines (VMs). EVPN delivers a wide range of benefits—including greater network efficiency, reliability, scalability, VM mobility, and policy control—that directly impact the bottom line of service providers and enterprises alike. This network configuration example provides an overview of gateway functionality and describes how to configure EVPN for virtual gateway integrated routing and bridging (IRB) support for an EVPN-Virtual Extensible LAN protocol (VXLAN) deployment.

## <span id="page-4-2"></span>Customer Use Case

High availability (HA) and load balancing among endpoints are crucial particularly where traffic volumes are very large. The rapid increase in virtualized applications has increased the volume of Media Access Control (MAC) addresses that the network must handle. For large service providers and enterprises, hundreds of thousands of MAC addresses can be supported across interconnected sites. If a node or link fails, the need to re-learn a high number of MAC addresses in the broadcast domain can slow network reconvergence, leading to data loss and slow application performance.

To ensure rapid recovery after a failure, Ethernet VPN (EVPN) provides HA mechanisms such as fast reconvergence and efficient signaling with remote devices. It also includes the ability to establish multihomed connections to endpoints, offering load balancing as well as greater resiliency and reliability against the potential failure of one connection or node. EVPN enables hosts to relocate within the same subnet without requiring renumbering.

In addition to standard EVPN HA techniques, Juniper's EVPN implementation provides gateway redundancy by allowing the same gateway IP and MAC address to be configured on all EVPN provider edge (PE) devices. By adding both host and gateway MAC and IP address information in MAC routes, EVPN provides optimum forwarding for unicast and multicast traffic.When you configure the EVPN-Virtual Extensible LAN protocol (VXLAN) virtual gateway with the same IRB IP address and MAC address, the virtual gateway address configuration provides gateway redundancy for Layer 3 functionality and load balancing of intersubnet traffic over multiple active paths. Such a configuration enables Virtual Router Redundancy Protocol (VRRP)-like default gateway redundancy to protect against PE device failures.

EVPN overcomes the shortcomings of current technologies by providing integrated Layer 2/Layer 3 connectivity, native support formultihoming, MAC addressmobility, andnetwork resiliency between edge nodes. Additionally, Juniper has enhanced its EVPN implementation to further improve scalability, multihoming, and configuration flexibility while preserving standards-based interoperability.

This document describes how to configure the virtual gateway address for IRB interfaces as part of an EVPN-VXLAN deployment.

### <span id="page-5-0"></span>Related Documentation

- Gateway [Functionality](#page-5-0) and Virtual Network Traffic Technical Overview on page 6
- Example: Configuring an [EVPN-VXLAN](#page-9-0) Deployment Using the Virtual Gateway Address on [page](#page-9-0) 10

## Gateway Functionality and Virtual Network Traffic Technical Overview

Layer 3 gateway functionality has evolved over time and had some differences in its supported features and operations. There are two methods to configure Layer 3 gateway functionality on a Junos OS device:

- Configure integrated routing and bridging (IRB) interfaces directly and advertise these as gateway addresses.
- Configure an IRB interface and a virtual gateway address (used as the default IPv4 or IPv6address for the gateway) to support the IRB interface redundant gateway function.

The following functionality is supported for traffic between virtual networks:

- Layer 3 Default Gateway [Functionality](#page-5-1) on [page](#page-5-1) 6
- Virtual Gateway Load [Balancing](#page-8-1) and Failover on [page](#page-8-1) 9

## <span id="page-5-1"></span>Layer 3 Default Gateway Functionality

There are two configuration methods because initially when Ethernet VPN (EVPN) and Layer 3 gateway functionality were first conceived, RFC 7209, [Requirements](https://tools.ietf.org/html/rfc7209) for Ethernet VPN [\(EVPN\)](https://tools.ietf.org/html/rfc7209) had to be adhered to. All provider edge (PE) devices for an EVPN instance must have an IRB configured.

EVPN-Virtual Extensible LAN protocol (VXLAN) optimizes forwarding decisions within the network based on the Layer 2 MAC address, as well as the Layer 3 IP address

information. The decision on forwarding (by routing or switching) should be made at the leaf layer on the top-of-rack (ToR) switch. However, QFX5100 switches (the current typical choice for the leaf layer) only provide intrasubnet (Layer 2) capabilities; they cannot provide intersubnet (Layer 3) routing. As a result, you must implement endpoint (or end host) gateway redundancy at the spine layer.

MX Series routers provide Layer 3 default gateway functionality for endpoints through their IRB interface, enabling intersubnet forwarding between virtual machines (VMs) or bare-metal servers (BMS). [Figure](#page-6-0) 1 on page 7 shows an example of an MX Series router providing Layer 3 gateway functionality at the spine layer of the network.

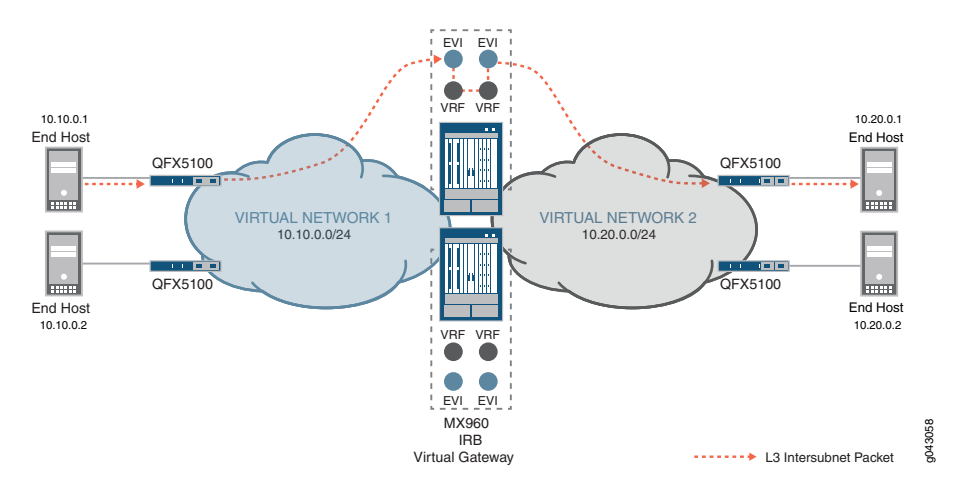

<span id="page-6-0"></span>Figure 1: Example of Layer 3 Gateway Functionality

To provide the default gateway function, each IRB interface is assigned two sets of addresses: an IP/MAC address pair that is unique to the device, and a common virtual gateway IP address and virtual MAC address pair to use across all gateway devices.

When you configure the IRB interface, think of the IP address as having two separate parts:

- A unique part (IRB interface IP address)
- An anycast part (IRB virtual gateway IP address)

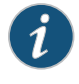

NOTE: You can consider the virtual gateway IP address essentially as the anycast IP address used by a group of redundant MX Series routers. The maximum number of provider edge (PE) devices that can have the same virtual gateway IP address is 64.

Configuring end hosts on your network with static default routes minimizes configuration effort and complexity and reduces processing overhead on the end hosts. However, when you configure end hosts with static routes, the failure of the default gateway normally results in a catastrophic event, isolating all hosts that are unable to detect available alternate paths to their gateway. By using the anycast IP and MAC addresses, you enable default gateway redundancy functionality and ensure that end hosts have continual intersubnet reachability.

The virtual gateway IP address is used as the default gateway IP address by either the end host or VM attached to the bridge domain. You configure each end host or VM to use the MX Series router's anycast IP address as its default gateway. By using the anycast IP address as the default gateway address, when a VM moves from one place in the network to another, the moved VM can use the same default gateway and does not have to update its default gateway IP address for MAC binding.

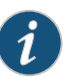

NOTE: Sending a ping to the virtual default gateway IP address is not currently supported. For ARP requests and pings initiated by the MX Series router gateway, the IRB's unique interface IP address is used as the source IP address.

<span id="page-7-1"></span><span id="page-7-0"></span>MX Series Router as the Default Gateway for Known Intersubnet Traffic Between Virtual Networks

[Figure](#page-7-1) 2 on page 8 shows known intersubnet traffic between virtual networks.

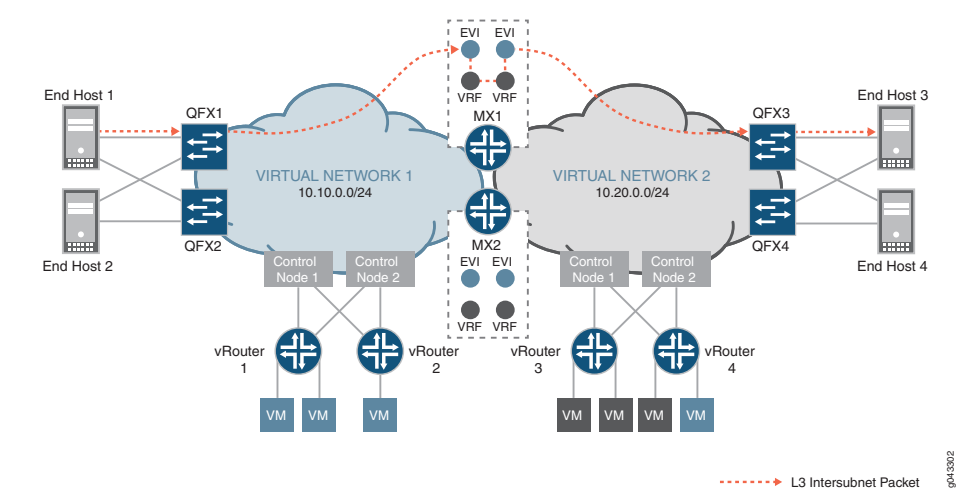

Figure 2: Known Intersubnet Traffic Between Virtual Networks

For known intersubnet traffic between virtual networks that originated from End Host 1 in virtual network 1 (10.10.0.0/24) destined for End Host 3 in virtual network 2 (10.20.0.0/24), End Host 1 first sends the packet to QFX1 to encapsulate the data. QFX1 then sends the VXLAN-encapsulated packet to MX1's table, with its inner destination MAC address set to the MX1's IRB interface and its inner destination IP address (DIP) set to End Host 3. As MX1 de-encapsulates the packet, it discovers that the destination MAC address is that of its own IRB interface, and sends the packet to be routed in the L3-VRF routing table. After performing a route lookup, the packet is routed to virtual network 2, and then based on the ARP route entry, MX1 re-encapsulates the packet with VXLAN information and forwards it to QFX3. QFX3 de-encapsulates the packet once more, and performs a table look up to send the packet to End Host 3 as its final destination.

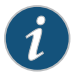

NOTE: For this example, it is assumed that the QFX Series switches in [Figure](#page-7-1) 2 on page 8 are all QFX5100 devices, that are, Layer 2 gateway devices which do not provide Layer 3 gateway functionality.

## <span id="page-8-0"></span>MX Series Router as the Default Gateway for Unknown Intersubnet Traffic Between Virtual Networks

For unknown intersubnet traffic between virtual networks initiated from the end host, an additional ARP request and response process is required at the MX Series router gateway. When the packet is received at the MX Series router gateway, the gateway sends an ARP request for the destination End Host 3's IP address and the MAC address binding. After destination MAC plus IP binding for the end station is resolved, the traffic flows follow the same procedure as described previously for the known intersubnet forwarding process.

## <span id="page-8-1"></span>Virtual Gateway Load Balancing and Failover

EVPN all-active multihoming provides gateway redundancy and load balancing by associating all of the IRB interface's virtual gateway MAC and IP addresses for a given virtual network with the same Ethernet segment ID. Each MX Series gateway router advertises the virtual gateway MAC and IP addresses through the EVPN Type 2 route. Additionally, each MX Series router also advertises an EVPN Type 1 Ethernet segment Auto-Discovery (A-D) route to announce the Ethernet segment. For more information about Type 1 and Type 2 routes, refer to RFC 7432, BGP [MPLS-Based](https://tools.ietf.org/html/rfc7432) Ethernet VPN.

Other EVPN-enabled devices consider the virtual MAC address as multihomed to the MX Series routers. Using the standard EVPN all-active process, a remote EVPN PE device can now build an equal-cost multipath (ECMP) next hop to reach the IRB's virtual MAC address or anycast IP address based on the route advertised by each MX Series gateway router. Traffic destined to the IRB's virtual gateway MAC is load balanced across all MX Series routers.

If one of the MX Series gateways has a node failure, all of the remote EVPN PE devices are notified by the withdrawing, or purging of the IRB's virtual gateway MAC route advertised by the failed MX Series gateway. As a result, all remote EVPN PE devices update their next hops to reach the IRB's virtual gateway MAC address or anycast IP address to exclude the path to the failed gateway. Because the IRB's virtual MAC and anycast IP addresses are still reachable through the updated next hop, and the binding of the virtual MAC address to the anycast IP address remains the same, no changes are made to the ARP entries on the end hosts attached to the remote EVPN PE devices.

Related Documentation

Example: Configuring an [EVPN-VXLAN](#page-9-0) Deployment Using the Virtual Gateway Address • on [page](#page-9-0) 10

## <span id="page-9-0"></span>Example: Configuring an EVPN-VXLAN Deployment Using the Virtual Gateway Address

This example shows how to configure an Ethernet VPN (EVPN)-Virtual Extensible LAN (VXLAN) deployment using the virtual gateway address.

- [Requirements](#page-9-1) on [page](#page-9-1) 10
- [Overview](#page-9-2) and Topology on [page](#page-9-2) 10
- [Configuration](#page-11-0) on [page](#page-11-0) 12
- [Verification](#page-24-0) on [page](#page-24-0) 25

## <span id="page-9-1"></span>**Requirements**

This example uses the following hardware and software components:

- Two MX960 3D Universal Edge Router gateways
- Two top-of-rack (ToR) QFX5100 switches
- Three end host devices
- Junos OS Release 14.2 R6 or later (for MX960 routers) Junos OS Release 14.1X53-D30 or later (for QFX5100 switches)

## <span id="page-9-2"></span>Overview and Topology

[Figure](#page-10-0) 3 on page 11 shows a topology example for configuring the virtual gateway address in an EVPN-VXLAN deployment. It shows two QFX Series switches (192.168.0.122 and 192.168.0.125) (acting as ToRs, or leaf devices) providing Layer 2 gateway functionality, and two MX Series routers (192.168.0.212 and 192.168.0.210) functioning as spine devices and providing Layer 3 default gateway functionality.

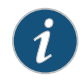

NOTE: This topology example assumes that the underlay has already been configured and is not shown in the diagram.

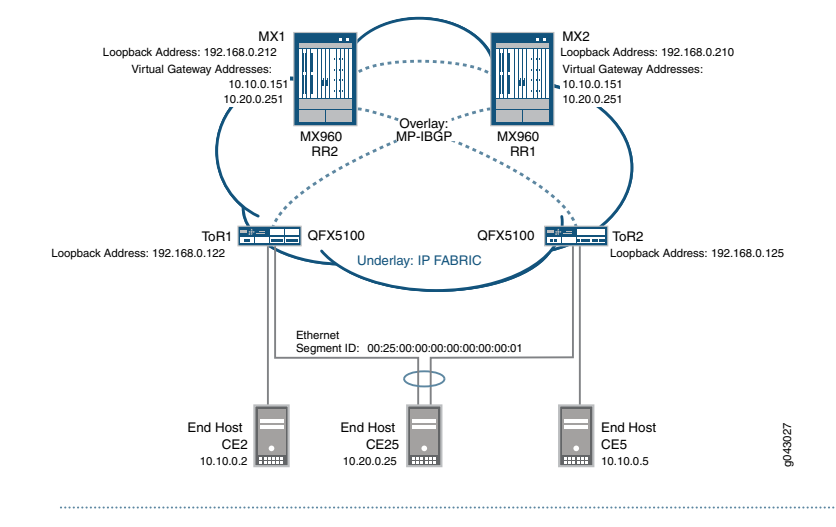

#### <span id="page-10-0"></span>Figure 3: EVPN-VXLAN Virtual Gateway Address Topology Example

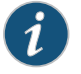

NOTE: Sending pings to the virtual gateway IP address is currently not supported.

For the two MX Series routers, configure the following information:

- IRB interfaces, virtual gateway addresses, and loopback logical interfaces.
- Multiprotocol internal BGP (MP-IBGP) overlays between the spine and leaf devices, using BGP route reflection, and EVPN as the signaling protocol.
- Routing policies to allow specific routes into the virtual-switch tables.
- Routing instances (Layer 3 VRFs) for each virtual network, including a unique route distinguisher, and a vrf-target value.
- Virtual-switch instances (Layer 2 MAC-VRFs) for each virtual network, the VTEP source interface (always lo0.0), route distinguisher, and vrf-import policy.
- EVPN protocol, encapsulation method, VNI list, and BUM traffic forwarding method for each virtual switch.
- Bridge domain within each virtual switch that maps VNIDs to VLAN IDs, an IRB (Layer 3) interface, and the BUM forwarding method.

For the two QFX Series switches (ToRs), configure the following information:

- Host facing interfaces with VLANs, VLAN IDs, and loopback logical interfaces.
- Link Aggregation Control Protocol (LACP)-enabled link aggregation group (LAG), Ethernet Segment ID (ESI), and all-active mode.
- Multiprotocol internal BGP (MP-IBGP) overlays between the leaf and spine devices, and EVPN as the signaling protocol.
- EVPN with VXLAN as the encapsulation method, extended-vni-list, multicast mode, and route targets for each VNI.
- Vrf-imp policy, vtep-source-interface, route-distinguisher, and vrf import and target information.
- VLANs, with VLAN IDs mapped to globally significant VNIs, and VXLAN ingress node replication.

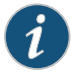

NOTE: You can set the virtual gateway address as the default IPv4 or IPv6 gateway address for end hosts (virtual machines or servers).

## <span id="page-11-0"></span>**Configuration**

This section provides step-by-step instructions for a complete configuration for an EVPN-VXLAN deployment with a virtual gateway address:

- [Configuring](#page-11-1) Routing Instances and Bridge Domains for MX1 on [page](#page-11-1) 12
- [Configuring](#page-15-0) Routing Instances and Bridge Domains for MX2 on [page](#page-15-0) 16
- <span id="page-11-1"></span>• [Configuring](#page-18-0) Interfaces and VLANs for ToR1 on [page](#page-18-0) 19
- [Configuring](#page-21-0) Interfaces and VLANs for ToR2 on [page](#page-21-0) 22

#### Configuring Routing Instances and Bridge Domains for MX1

## CLI Quick Configuration

To quickly configure this example, copy the following commands, paste them into a text file, remove any line breaks, change any details necessary to match your network configuration, copy and paste the commands into the CLI at the [edit] hierarchy level, and then enter commit from configuration mode.

- set interfaces irb unit 50 family inet address 10.10.0.101/24 virtual-gateway-address 10.10.0.151
- set interfaces irb unit 51 family inet address 10.20.0.101/24 virtual-gateway-address 10.20.0.251
- set interfaces lo0 unit 0 family inet address 192.168.0.212/32
- set interfaces lo0.50 family inet address 192.168.50.213/32
- set interfaces lo0.51 family inet address 192.198.51.214/32
- set protocols bgp group overlay-evpn-rr description "Leaf/ToR1 and Leaf/ToR2"
- set protocols bgp group overlay-evpn-rr type internal
- set protocols bgp group overlay-evpn-rr local-address 192.168.0.212
- set protocols bgp group overlay-evpn-rr family evpn signaling
- set protocols bgp group overlay-evpn-rr cluster 10.10.10.10
- set protocols bgp group overlay-evpn-rr local-as 65200
- set protocols bgp group overlay-evpn-rr multipath
- set protocols bgp group overlay-evpn-rr neighbor 192.168.0.122
- set protocols bgp group overlay-evpn-rr neighbor 192.168.0.125
- set protocols bgp group overlay-evpn description "to MX2/Spine2" set protocols bgp group overlay-evpn type internal
- set protocols bgp group overlay-evpn local-address 192.168.0.212
- set protocols bgp group overlay-evpn family evpn signaling
- set protocols bgp group overlay-evpn local-as 65200
- set protocols bgp group overlay-evpn multipath
- set protocols bgp group overlay-evpn neighbor 192.168.0.210
- set policy-options policy-statement VS\_VLAN50\_IMP term ESI from community comm-leaf\_esi

```
set policy-options policy-statement VS_VLAN50_IMP term ESI then accept
set policy-options policy-statement VS_VLAN50_IMP term VS_VLAN50 from community
 comm-VS_VLAN50
set policy-options policy-statement VS_VLAN50_IMP term VS_VLAN50 then accept
set policy-options policy-statement VS_VLAN51_IMP term ESI from community
 comm-leaf_esi
set policy-options policy-statement VS_VLAN51_IMP term ESI then accept
set policy-options policy-statement VS_VLAN51_IMP term VS_VLAN51 from community
 comm-VS_VLAN51
set policy-options policy-statement VS_VLAN51_IMP term VS_VLAN51 then accept
set policy-options community comm-VS_VLAN50 members target:1:50
set policy-options community comm-VS_VLAN51 members target:1:51
set policy-options community comm-leaf_esi members target:9999:9999
set routing-instances VRF_50 instance-type vrf
set routing-instances VRF_50 interface lo0.50
set routing-instances VRF_50 interface irb.50
set routing-instances VRF_50 route-distinguisher 192.168.0.212:500
set routing-instances VRF_50 vrf-target target:10:500
set routing-instances VRF_51 instance-type vrf
set routing-instances VRF_51 interface lo0.51
set routing-instances VRF_51 interface irb.51
set routing-instances VRF_51 route-distinguisher 192.168.0.212:510
set routing-instances VRF_51 vrf-target target:10:510
set routing-instances VS_VLAN50 instance-type virtual-switch
set routing-instances VS_VLAN50 vtep-source-interface lo0.0
set routing-instances VS_VLAN50 route-distinguisher 192.168.0.212:50
set routing-instances VS_VLAN50 vrf-import VS_VLAN50_IMP
set routing-instances VS_VLAN50 vrf-target target:1:50
set routing-instances VS_VLAN50 protocols evpn encapsulation vxlan
set routing-instances VS_VLAN50 protocols evpn extended-vni-list 50
set routing-instances VS_VLAN50 protocols evpn multicast-mode ingress-replication
set routing-instances VS_VLAN50 protocols evpn default-gateway
 no-gateway-community
set routing-instances VS_VLAN50 bridge-domains bd50 vlan-id 50
set routing-instances VS_VLAN50 bridge-domains bd50 routing-interface irb.50
set routing-instances VS_VLAN50 bridge-domains bd50 vxlan vni 50
set routing-instances VS_VLAN50 bridge-domains bd50 vxlan ingress-node-replication
set routing-instances VS_VLAN51 instance-type virtual-switch
set routing-instances VS_VLAN51 vtep-source-interface lo0.0
set routing-instances VS_VLAN51 route-distinguisher 192.168.0.212:51
set routing-instances VS_VLAN51 vrf-import VS_VLAN51_IMP
set routing-instances VS_VLAN51 vrf-target target:1:51
set routing-instances VS_VLAN51 protocols evpn encapsulation vxlan
set routing-instances VS_VLAN51 protocols evpn extended-vni-list 51
set routing-instances VS_VLAN51 protocols evpn multicast-mode ingress-replication
set routing-instances VS_VLAN51 protocols evpn default-gateway no-gateway-community
set routing-instances VS_VLAN51 bridge-domains bd51 vlan-id 51
set routing-instances VS_VLAN51 bridge-domains bd51 routing-interface irb.51
set routing-instances VS_VLAN51 bridge-domains bd51 vxlan vni 51
set routing-instances VS_VLAN51 bridge-domains bd51 vxlan ingress-node-replication
```
#### Step-by-Step Procedure The following example requires that you navigate various levels in the configuration hierarchy. Forinformation about navigating the CLI, see *Using the CLI Editorin Configuration Mode* in the CLI User [Guide](http://www.juniper.net/techpubs/en_US/junos15.1/information-products/pathway-pages/junos-cli/junos-cli.pdf).

1. Configure an integrated routing and bridging (IRB) interface for each of the two virtual networks (VNs), including a virtual gateway address to act as a common MAC address and IP address across both MX Series (spine) devices.

[edit interfaces] user@MX1# set irb unit 50 family inet address 10.10.0.101/24 virtual-gateway-address 10.10.0.151 user@MX1# set irb unit 51 family inet address 10.20.0.101/24 virtual-gateway-address 10.20.0.251

2. Configure the loopback interface.

[edit interfaces] user@MX1# set lo0 unit 0 family inet address 192.168.0.212/32 user@MX1# set lo0.50 family inet address 192.168.50.213/32 user@MX1# set lo0.51 family inet address 192.198.51.214/32

3. Configure a multiprotocol internal BGP (MP-IBGP) overlay between the spine and leaf devices, using BGP route reflection, and set EVPN as the signaling protocol.

[edit protocols] user@MX1# set bgp group overlay-evpn-rr description "to Leaf/ToR1 and Leaf/ToR2" user@MX1# set bgp group overlay-evpn-rr type internal user@MX1# set bgp group overlay-evpn-rr local-address 192.168.0.212 user@MX1# set bgp group overlay-evpn-rr family evpn signaling user@MX1# set bgp group overlay-evpn-rr cluster 10.10.10.10 user@MX1# set bgp group overlay-evpn-rr local-as 65200 user@MX1# set bgp group overlay-evpn-rr multipath user@MX1# set bgp group overlay-evpn-rr neighbor 192.168.0.122 user@MX1# set bgp group overlay-evpn-rr neighbor 192.168.0.125

4. Configure a second MP-IBGP overlay to connect the spine devices to each other using EVPN signaling.

[edit protocols] user@MX1# set bgp group overlay-evpn description "to MX2/Spine2" user@MX1# set bgp group overlay-evpn type internal user@MX1# set bgp group overlay-evpn local-address 192.168.0.212 user@MX1# set bgp group overlay-evpn family evpn signaling user@MX1# set bgp group overlay-evpn local-as 65200 user@MX1# set bgp group overlay-evpn multipath user@MX1# set bgp group overlay-evpn neighbor 192.168.0.210

5. Configure routing policies to allow specific routes into the virtual-switch tables. Ensure that the policy includes target 9999:9999 so that the virtual switches import the Type-1 Ethernet Segment ID (ESI) routes from the ToR/Leaf devices.

[edit policy-options] user@MX1# set policy-statement VS\_VLAN50\_IMP term ESI from community comm-leaf\_esi user@MX1# set policy-statement VS\_VLAN50\_IMP term ESI then accept user@MX1# set policy-statement VS\_VLAN50\_IMP term VS\_VLAN50 from community comm-VS\_VLAN50 user@MX1# set policy-statement VS\_VLAN50\_IMP term VS\_VLAN50 then accept user@MX1# set policy-statement VS\_VLAN51\_IMP term ESI from community comm-leaf\_esi

user@MX1# set policy-statement VS\_VLAN51\_IMP term ESI then accept user@MX1# set policy-statement VS\_VLAN51\_IMP term VS\_VLAN51 from community comm-VS\_VLAN51

user@MX1# set policy-statement VS\_VLAN51\_IMP term VS\_VLAN51 then accept user@MX1# set community comm-VS\_VLAN50 members target:1:50 user@MX1# set community comm-VS\_VLAN51 members target:1:51 user@MX1# set community comm-leaf esi members target:9999:9999

6. Configure routing instances (Layer 3 VRFs) for each virtual network. Assign each routing instance a unique route distinguisher, associate the appropriate IRB interface, and assign a vrf-target value.

[edit routing-instances] user@MX1# set VRF\_50 instance-type vrf user@MX1# set VRF\_50 interface lo0.50 user@MX1# set VRF\_50 interface irb.50 user@MX1# set VRF\_50 route-distinguisher 192.168.0.212:500 user@MX1# set VRF\_50 vrf-target target:10:500 user@MX1# set VRF\_51 instance-type vrf user@MX1# set VRF\_51 interface lo0.51 user@MX1# set VRF\_51 interface irb.51 user@MX1# set VRF\_51 route-distinguisher 192.168.0.212:510 user@MX1# set VRF\_51 vrf-target target:10:510

7. Configure virtual-switch instances (Layer 2 MAC-VRFs) for each virtual network. Define the VTEP source interface (always lo0.0), route distinguisher (used to identify and advertise EVPN routes), vrf-import policy (defines which route targets to import into the virtual switches' EVPN tables), and vrf-target (exports and tags all routes for that local VRF using the defined route target). Then for each virtual switch, configure the EVPN protocol, encapsulation method, VNI list, and BUM traffic forwarding method. Finally, configure a bridge domain for each virtual switch that maps VNIDs to VLAN IDs, associate an IRB (Layer 3) interface, and identify the BUM forwarding method.

[edit routing-instances]

user@MX1# set VS\_VLAN50 instance-type virtual-switch user@MX1# set VS\_VLAN50 vtep-source-interface lo0.0 user@MX1# set VS\_VLAN50 route-distinguisher 192.168.0.212:50 user@MX1# set VS\_VLAN50 vrf-import VS\_VLAN50\_IMP user@MX1# set VS\_VLAN50 vrf-target target:1:50 user@MX1# set VS\_VLAN50 protocols evpn encapsulation vxlan user@MX1# set VS\_VLAN50 protocols evpn extended-vni-list 50 user@MX1# set VS\_VLAN50 protocols evpn multicast-mode ingress-replication user@MX1# set VS\_VLAN50 protocols evpn default-gateway no-gateway-community user@MX1# set VS\_VLAN50 bridge-domains bd50 vlan-id 50 user@MX1# set VS\_VLAN50 bridge-domains bd50 routing-interface irb.50 user@MX1# set VS\_VLAN50 bridge-domains bd50 vxlan vni 50 user@MX1# set VS\_VLAN50 bridge-domains bd50 vxlan ingress-node-replication user@MX1# set VS\_VLAN51 instance-type virtual-switch user@MX1# set VS\_VLAN51 vtep-source-interface lo0.0 user@MX1# set VS\_VLAN51 route-distinguisher 192.168.0.212:51 user@MX1# set VS\_VLAN51 vrf-import VS\_VLAN51\_IMP user@MX1# set VS\_VLAN51 vrf-target target:1:51 user@MX1# set VS\_VLAN51 protocols evpn encapsulation vxlan

user@MX1# set VS\_VLAN51 protocols evpn extended-vni-list 51 user@MX1# set VS\_VLAN51 protocols evpn multicast-mode ingress-replication user@MX1# set VS\_VLAN51 protocols evpn default-gateway no-gateway-community user@MX1# set VS\_VLAN51 bridge-domains bd51 vlan-id 51 user@MX1# set VS\_VLAN51 bridge-domains bd51 routing-interface irb.51 user@MX1# set VS\_VLAN51 bridge-domains bd51 vxlan vni 51 user@MX1# set VS\_VLAN51 bridge-domains bd51 vxlan ingress-node-replication

## <span id="page-15-0"></span>Configuring Routing Instances and Bridge Domains for MX2

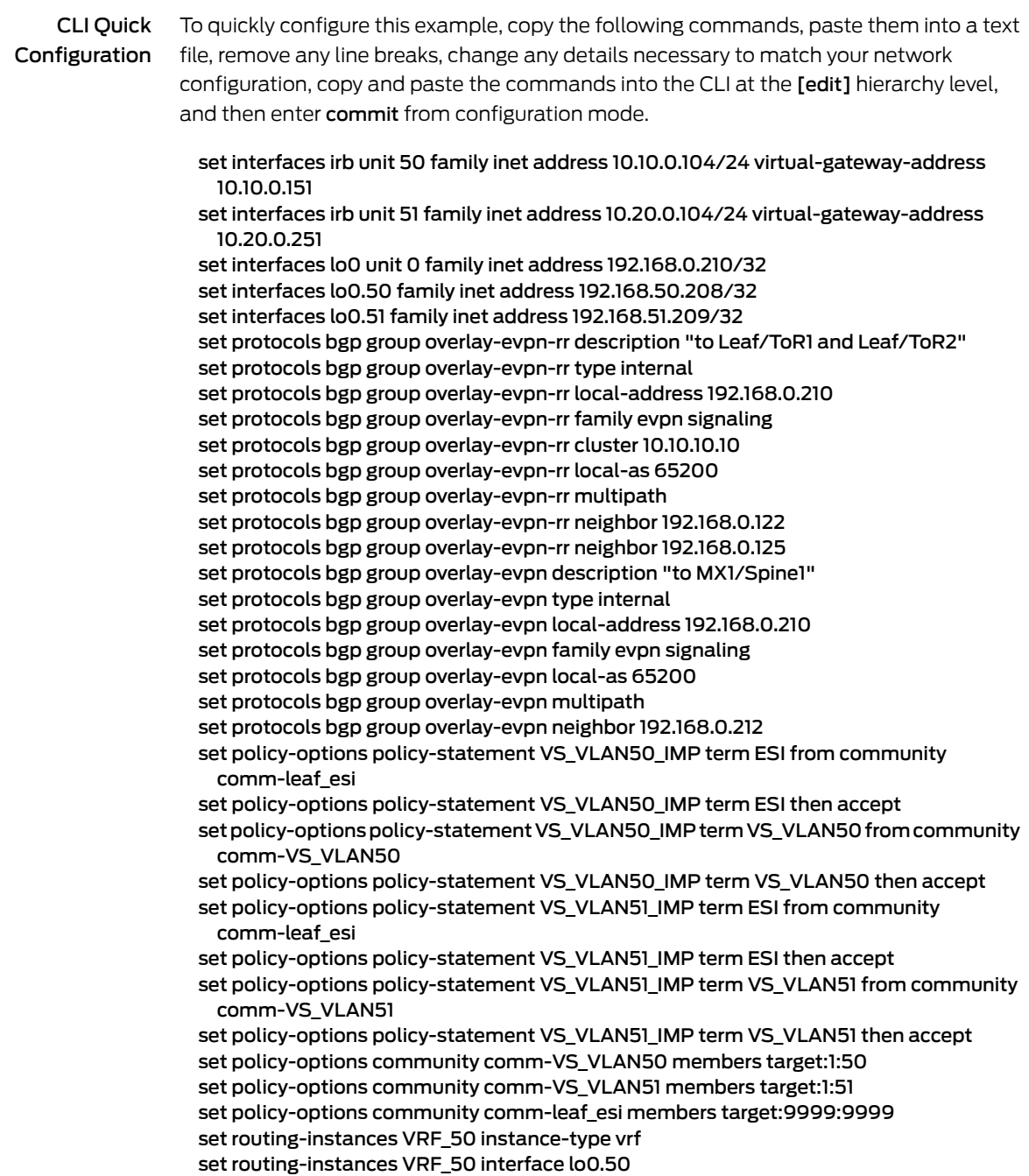

set routing-instances VRF\_50 interface irb.50 set routing-instances VRF\_50 route-distinguisher 192.168.0.210:500 set routing-instances VRF\_50 vrf-target target:10:500 set routing-instances VRF\_51 instance-type vrf set routing-instances VRF\_51 interface lo0.51 set routing-instances VRF\_51 interface irb.51 set routing-instances VRF\_51 route-distinguisher 192.168.0.210:510 set routing-instances VRF\_51 vrf-target target:10:510 set routing-instances VS\_VLAN50 instance-type virtual-switch set routing-instances VS\_VLAN50 vtep-source-interface lo0.0 set routing-instances VS\_VLAN50 route-distinguisher 192.168.0.210:50 set routing-instances VS\_VLAN50 vrf-import VS\_VLAN50\_IMP set routing-instances VS\_VLAN50 vrf-target target:1:50 set routing-instances VS\_VLAN50 protocols evpn encapsulation vxlan set routing-instances VS\_VLAN50 protocols evpn extended-vni-list 50 set routing-instances VS\_VLAN50 protocols evpn multicast-mode ingress-replication set routing-instances VS\_VLAN50 protocols evpn default-gateway no-gateway-community set routing-instances VS\_VLAN50 bridge-domains bd50 vlan-id 50 set routing-instances VS\_VLAN50 bridge-domains bd50 routing-interface irb.50 set routing-instances VS\_VLAN50 bridge-domains bd50 vxlan vni 50 set routing-instances VS\_VLAN50 bridge-domains bd50 vxlan ingress-node-replication set routing-instances VS\_VLAN51 instance-type virtual-switch set routing-instances VS\_VLAN51 vtep-source-interface lo0.0 set routing-instances VS\_VLAN51 route-distinguisher 192.168.0.210:51 set routing-instances VS\_VLAN51 vrf-import VS\_VLAN51\_IMP set routing-instances VS\_VLAN51 vrf-target target:1:51 set routing-instances VS\_VLAN51 protocols evpn encapsulation vxlan set routing-instances VS\_VLAN51 protocols evpn extended-vni-list 51 set routing-instances VS\_VLAN51 protocols evpn multicast-mode ingress-replication set routing-instances VS\_VLAN51 protocols evpn default-gateway no-gateway-community set routing-instances VS\_VLAN51 bridge-domains bd51 vlan-id 51 set routing-instances VS\_VLAN51 bridge-domains bd51 routing-interface irb.51 set routing-instances VS\_VLAN51 bridge-domains bd51 vxlan vni 51 set routing-instances VS\_VLAN51 bridge-domains bd51 vxlan ingress-node-replication Step-by-Step Procedure The following example requires that you navigate various levels in the configuration hierarchy. Forinformation about navigating the CLI, see *Using the CLI Editorin Configuration Mode* in the CLI User [Guide](http://www.juniper.net/techpubs/en_US/junos15.1/information-products/pathway-pages/junos-cli/junos-cli.pdf). 1. Configure an integrated routing and bridging (IRB) interface for each of the two virtual networks (VNs), including a virtual gateway address to act as a common MAC address and IP address across both MX Series (spine) devices. [edit interfaces] user@MX2# set irb unit 50 family inet address 10.10.0.104/24 virtual-gateway-address 10.10.0.151 user@MX2# set irb unit 51 family inet address 10.20.0.104/24 virtual-gateway-address 10.20.0.251 2. Configure the loopback interface. [edit interfaces] user@MX2# set lo0 unit 0 family inet address 192.168.0.210/32 user@MX2# set lo0.50 family inet address 192.168.50.208/32 user@MX2# set lo0.51 family inet address 192.168.51.209/32

3. Configure a multiprotocol internal BGP (MP-IBGP) overlay between the spine and leaf devices, using BGP route reflection, and set EVPN as the signaling protocol.

#### [edit protocols]

user@MX2# set bgp group overlay-evpn-rr description "to Leaf/ToR1 and Leaf/ToR2" user@MX2# set bgp group overlay-evpn-rr type internal user@MX2# set bgp group overlay-evpn-rr local-address 192.168.0.210 user@MX2# set bgp group overlay-evpn-rr family evpn signaling user@MX2# set bgp group overlay-evpn-rr cluster 10.10.10.10 user@MX2# set bgp group overlay-evpn-rr local-as 65200 user@MX2# set bgp group overlay-evpn-rr multipath user@MX2# set bgp group overlay-evpn-rr neighbor 192.168.0.122 user@MX2# set bgp group overlay-evpn-rr neighbor 192.168.0.125

4. Configure a second MP-IBGP overlay to connect the spine devices to each other using EVPN signaling.

#### [edit protocols]

user@MX2# set bgp group overlay-evpn description "to MX1/Spine1" user@MX2# set bgp group overlay-evpn type internal user@MX2# set bgp group overlay-evpn local-address 192.168.0.210 user@MX2# set bgp group overlay-evpn family evpn signaling user@MX2# set bgp group overlay-evpn local-as 65200 user@MX2# set bgp group overlay-evpn multipath user@MX2# set bgp group overlay-evpn neighbor 192.168.0.212

5. Configure routing policies to allow specific routes into the virtual-switch tables. Ensure that the policy includes target 9999:9999 so that the virtual switches import the Type-1 Ethernet Segment ID (ESI) routes from the ToR/Leaf devices.

[edit policy-options]

user@MX2# set policy-statement VS\_VLAN50\_IMP term ESI from community comm-leaf\_esi

user@MX2# set policy-statement VS\_VLAN50\_IMP term ESI then accept user@MX2# set policy-statement VS\_VLAN50\_IMP term VS\_VLAN50 from community comm-VS\_VLAN50

user@MX2# set policy-statement VS\_VLAN50\_IMP term VS\_VLAN50 then accept user@MX2# set policy-statement VS\_VLAN51\_IMP term ESI from community comm-leaf\_esi

user@MX2# set policy-statement VS\_VLAN51\_IMP term ESI then accept user@MX2# set policy-statement VS\_VLAN51\_IMP term VS\_VLAN51 from community comm-VS\_VLAN51

user@MX2# set policy-statement VS\_VLAN51\_IMP term VS\_VLAN51 then accept user@MX2# set community comm-VS\_VLAN50 members target:1:50 user@MX2# set community comm-VS\_VLAN51 members target:1:51 user@MX2# set community comm-leaf\_esi members target:9999:9999

6. Configure routing instances (Layer 3 VRFs) for each virtual network. Assign each routing instance a unique route distinguisher, associate the appropriate IRB interface, and assign a vrf-target value.

[edit routing-instances] user@MX2# set VRF\_50 instance-type vrf user@MX2# set VRF\_50 interface lo0.50 user@MX2# set VRF\_50 interface irb.50 user@MX2# set VRF\_50 route-distinguisher 192.168.0.210:500 user@MX2# set VRF\_50 vrf-target target:10:500

```
user@MX2# set VRF_51 instance-type vrf
user@MX2# set VRF_51 interface lo0.51
user@MX2# set VRF_51 interface irb.51
user@MX2# set VRF_51 route-distinguisher 192.168.0.210:510
user@MX2# set VRF_51 vrf-target target:10:510
```
7. Configure virtual-switch instances (Layer 2 MAC-VRFs) for each virtual network. Define the VTEP source interface (always lo0.0), route distinguisher (used to identify and advertise EVPN routes), vrf-import policy (defines which route targets to import into the virtual switches' EVPN tables), and vrf-target (exports and tags all routes for that local VRF using the defined route target). Then for each virtual switch, configure the EVPN protocol, encapsulation method, VNI list, and BUM traffic forwarding method. Finally, configure a bridge domain for each virtual switch that maps VNIDs to VLAN IDs, associate an IRB (Layer 3) interface, and identify the BUM forwarding method.

[edit routing-instances] user@MX2# set VS\_VLAN50 instance-type virtual-switch user@MX2# set VS\_VLAN50 vtep-source-interface lo0.0 user@MX2# set VS\_VLAN50 route-distinguisher 192.168.0.210:50 user@MX2# set VS\_VLAN50 vrf-import VS\_VLAN50\_IMP user@MX2# set VS\_VLAN50 vrf-target target:1:50 user@MX2# set VS\_VLAN50 protocols evpn encapsulation vxlan user@MX2# set VS\_VLAN50 protocols evpn extended-vni-list 50 user@MX2# set VS\_VLAN50 protocols evpn multicast-mode ingress-replication user@MX2# set VS\_VLAN50 protocols evpn default-gateway no-gateway-community user@MX2# set VS\_VLAN50 bridge-domains bd50 vlan-id 50 user@MX2# set VS\_VLAN50 bridge-domains bd50 routing-interface irb.50 user@MX2# set VS\_VLAN50 bridge-domains bd50 vxlan vni 50 user@MX2# set VS\_VLAN50 bridge-domains bd50 vxlan ingress-node-replication user@MX2# set VS\_VLAN51 instance-type virtual-switch user@MX2# set VS\_VLAN51 vtep-source-interface lo0.0 user@MX2# set VS\_VLAN51 route-distinguisher 192.168.0.210:51 user@MX2# set VS\_VLAN51 vrf-import VS\_VLAN51\_IMP user@MX2# set VS\_VLAN51 vrf-target target:1:51 user@MX2# set VS\_VLAN51 protocols evpn encapsulation vxlan user@MX2# set VS\_VLAN51 protocols evpn extended-vni-list 51 user@MX2# set VS\_VLAN51 protocols evpn multicast-mode ingress-replication user@MX2# set VS\_VLAN51 protocols evpn default-gateway no-gateway-community user@MX2# set VS\_VLAN51 bridge-domains bd51 vlan-id 51 user@MX2# set VS\_VLAN51 bridge-domains bd51 routing-interface irb.51 user@MX2# set VS\_VLAN51 bridge-domains bd51 vxlan vni 51 user@MX2# set VS\_VLAN51 bridge-domains bd51 vxlan ingress-node-replication

### <span id="page-18-0"></span>Configuring Interfaces and VLANs for ToR1

CLI Quick Configuration

To quickly configure this example, copy the following commands, paste them into a text file, remove any line breaks, change any details necessary to match your network configuration, copy and paste the commands into the CLI at the [edit] hierarchy level, and then enter commit from configuration mode.

set interfaces ge-1/1/0 description "to CE2" set interfaces ge-1/1/0 unit 0 family ethernet-switching vlan members v50

set interfaces ge-1/1/2 description "to CE25" set interfaces ge-1/1/2 ether-options 802.3ad ae0 set interfaces ae0 esi 00:25:00:00:00:00:00:00:00:01 set interfaces ae0 esi all-active set interfaces ae0 aggregated-ether-options lacp active set interfaces ae0 aggregated-ether-options lacp system-id 00:00:00:01:01:01 set interfaces ae0 unit 0 family ethernet-switching vlan members v51 set interfaces lo0 unit 0 family inet address 192.168.0.122/32 set protocols bgp group overlay-evpn description "to MX1/Spine1 and MX2/Spine2" set protocols bgp group overlay-evpn type internal set protocols bgp group overlay-evpn local-address 192.168.0.122 set protocols bgp group overlay-evpn family evpn signaling set protocols bgp group overlay-evpn local-as 65200 set protocols bgp group overlay-evpn multipath set protocols bgp group overlay-evpn neighbor 192.168.0.212 set protocols bgp group overlay-evpn neighbor 192.168.0.210 set protocols evpn encapsulation vxlan set protocols evpn extended-vni-list 50 set protocols evpn extended-vni-list 51 set protocols evpn multicast-mode ingress-replication set protocols evpn vni-options vni 50 vrf-target export target:1:50 set protocols evpn vni-options vni 51 vrf-target export target:1:51 set policy-options policy-statement vrf-imp term t1 from community comm-leaf\_esi set policy-options policy-statement vrf-imp term t1 then accept set policy-options policy-statement vrf-imp term t2 from community com50 set policy-options policy-statement vrf-imp term t2 then accept set policy-options policy-statement vrf-imp term t3 from community com51 set policy-options policy-statement vrf-imp term t3 then accept set policy-options policy-statement vrf-imp term t4 then reject set policy-options community comm-leaf\_esi members target:9999:9999 set policy-options community com50 members target:1:50 set policy-options community com51 members target:1:51 set switch-options vtep-source-interface lo0.0 set switch-options route-distinguisher 192.168.0.122:1 set switch-options vrf-import vrf-imp set switch-options vrf-target target:9999:9999 set vlans v50 vlan-id 50 set vlans v50 vxlan vni 50 set vlans v50 vxlan ingress-node-replication set vlans v51 vlan-id 51 set vlans v51 vxlan vni 51 set vlans v51 vxlan ingress-node-replication Step-by-Step Procedure The following example requires that you navigate various levels in the configuration hierarchy. Forinformation about navigating the CLI, see *Using the CLI Editorin Configuration Mode* in the CLI User [Guide](http://www.juniper.net/techpubs/en_US/junos15.1/information-products/pathway-pages/junos-cli/junos-cli.pdf). 1. Create and configure the host-facing interface towards the CE2 end host device,

> [edit interfaces] user@ToR1# set ge-1/1/0 description "to CE2" user@ToR1# set ge-1/1/0 unit 0 family ethernet-switching vlan members v50

and configure its VLAN information.

2. Create and configure the host-facing interface towards the CE25 end host device, and configure it as a member of the aggregated Ethernet bundle ae0.

[edit interfaces] user@ToR1# set ge-1/1/2 description "to CE25" user@ToR1# set ge-1/1/2 ether-options 802.3ad ae0

3. Configure a Link Aggregation Control Protocol (LACP)-enabled link aggregation group (LAG) interface towards the CE25 end host device. The Ethernet Segment ID (ESI) is globally unique across the entire EVPN domain. The all-active configuration enables both ToR1 and ToR2 to forward traffic to, and from the CE25 end host device.

[edit interfaces] user@ToR1# set ae0 esi 00:25:00:00:00:00:00:00:00:01 user@ToR1# set ae0 esi all-active user@ToR1# set ae0 aggregated-ether-options lacp active user@ToR1# set ae0 aggregated-ether-options lacp system-id 00:00:00:01:01:01 user@ToR1# set ae0 unit 0 family ethernet-switching vlan members v51

4. Configure the loopback interface.

[edit interfaces] user@ToR1# set lo0 unit 0 family inet address 192.168.0.122/32

5. Configure a multiprotocol internal BGP (MP-IBGP) overlay between the leaf and spine devices and configure EVPN as the signaling protocol.

```
[edit protocols]
user@ToR1# set bgp group overlay-evpn description "to MX1/Spine1 and
  MX2/Spine2"
user@ToR1# set bgp group overlay-evpn type internal
user@ToR1# set bgp group overlay-evpn local-address 192.168.0.122
user@ToR1# set bgp group overlay-evpn family evpn signaling
user@ToR1# set bgp group overlay-evpn local-as 65200
user@ToR1# set bgp group overlay-evpn multipath
user@ToR1# set bgp group overlay-evpn neighbor 192.168.0.212
user@ToR1# set bgp group overlay-evpn neighbor 192.168.0.210
```
6. Configure EVPN using VXLAN as the encapsulation method, configure the extended-vni-list to establish which VNIs are part of the EVPN-VXLAN MP-BGP domain, set the multicast mode to use ingress-replication (instead of using a multicast underlay), and then configure route targets for each VNI under vni-options.

```
[edit protocols]
user@ToR1# set evpn encapsulation vxlan
user@ToR1# set evpn extended-vni-list 50
user@ToR1# set evpn extended-vni-list 51
user@ToR1# set evpn multicast-mode ingress-replication
user@ToR1# set evpn vni-options vni 50 vrf-target export target:1:50
user@ToR1# set evpn vni-options vni 51 vrf-target export target:1:51
```
7. Configure the vrf-imp policy to identify and permit the target communities to be imported into the default-switch.evpn.0 instance from bgp.evpn.0.

[edit policy-options] user@ToR1# set policy-statement vrf-imp term t1 from community comm-leaf\_esi user@ToR1# set policy-statement vrf-imp term t1 then accept user@ToR1# set policy-statement vrf-imp term t2 from community com50 user@ToR1# set policy-statement vrf-imp term t2 then accept user@ToR1# set policy-statement vrf-imp term t3 from community com51

user@ToR1# set policy-statement vrf-imp term t3 then accept user@ToR1# set policy-statement vrf-imp term t4 then reject user@ToR1# set community comm-leaf\_esi members target:9999:9999 user@ToR1# set community com50 members target:1:50 user@ToR1# set community com51 members target:1:51

8. Configure the vtep-source-interface (which is always set to lo0.0), the route-distinguisher, and vrf import and target information.

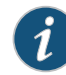

NOTE: The route-distinguisher must be unique, network-wide, across all switches to ensure all route advertisements within MP-BGP are globally unique. The vrf-target tags outbound routing information for the switch, including (at a minimum) all ESI (Type-1) routes. The vrf-import statement references the vrf-imp policy to allow inbound routing information from remote devices.

[edit switch-options] user@ToR1# set vtep-source-interface lo0.0 user@ToR1# set route-distinguisher 192.168.0.122:1 user@ToR1# set vrf-import vrf-imp user@ToR1# set vrf-target target:9999:9999

9. Define the VLANs, map locally significant VLAN IDs to globally significant VNIs, and set VXLAN ingress node replication.

[edit vlans] user@ToR1# set v50 vlan-id 50 user@ToR1# set v50 vxlan vni 50 user@ToR1# set v50 vxlan ingress-node-replication user@ToR1# set v51 vlan-id 51 user@ToR1# set v51 vxlan vni 51 user@ToR1# set v51 vxlan ingress-node-replication

#### <span id="page-21-0"></span>Configuring Interfaces and VLANs for ToR2

CLI Quick Configuration

To quickly configure this example, copy the following commands, paste them into a text file, remove any line breaks, change any details necessary to match your network configuration, copy and paste the commands into the CLI at the [edit] hierarchy level, and then enter commit from configuration mode.

set interfaces ge-1/1/0 description "to CE5" set interfaces ge-1/1/0 unit 0 family ethernet-switching vlan members v50 set interfaces ge-1/1/2 description "to CE25" set interfaces ge-1/1/2 ether-options 802.3ad ae0 set interfaces ae0 esi 00:25:00:00:00:00:00:00:00:01 set interfaces ae0 esi all-active set interfaces ae0 aggregated-ether-options lacp active set interfaces ae0 aggregated-ether-options lacp system-id 00:00:00:01:01:01 set interfaces ae0 unit 0 family ethernet-switching vlan members v51 set interfaces lo0 unit 0 family inet address 192.168.0.125/32 set protocols bgp group overlay-evpn description "to MX1/Spine1 and MX2/Spine2" set protocols bgp group overlay-evpn type internal

set protocols bgp group overlay-evpn local-address 192.168.0.125 set protocols bgp group overlay-evpn family evpn signaling set protocols bgp group overlay-evpn local-as 65200 set protocols bgp group overlay-evpn multipath set protocols bgp group overlay-evpn neighbor 192.168.0.212 set protocols bgp group overlay-evpn neighbor 192.168.0.210 set protocols evpn encapsulation vxlan set protocols evpn extended-vni-list 50 set protocols evpn extended-vni-list 51 set protocols evpn multicast-mode ingress-replication set protocols evpn vni-options vni 50 vrf-target export target:1:50 set protocols evpn vni-options vni 51 vrf-target export target:1:51 set policy-options policy-statement vrf-imp term t1 from community comm-leaf\_esi set policy-options policy-statement vrf-imp term t1 then accept set policy-options policy-statement vrf-imp term t2 from community com50 set policy-options policy-statement vrf-imp term t2 then accept set policy-options policy-statement vrf-imp term t3 from community com51 set policy-options policy-statement vrf-imp term t3 then accept set policy-options policy-statement vrf-imp term t4 then reject set policy-options community comm-leaf\_esi members target:9999:9999 set policy-options community com50 members target:1:50 set policy-options community com50 members target:1:50 set policy-options community com51 members target:1:51 set switch-options vtep-source-interface lo0.0 set switch-options route-distinguisher 192.168.0.125:1 set switch-options vrf-import vrf-imp set switch-options vrf-target target:9999:9999 set vlans v50 vlan-id 50 set vlans v50 vxlan vni 50 set vlans v50 vxlan ingress-node-replication set vlans v51 vlan-id 51 set vlans v51 vxlan vni 51 set vlans v51 vxlan ingress-node-replication

#### Step-by-Step Procedure The following example requires that you navigate various levels in the configuration hierarchy. Forinformation about navigating the CLI, see *Using the CLI Editorin Configuration Mode* in the CLI User [Guide](http://www.juniper.net/techpubs/en_US/junos15.1/information-products/pathway-pages/junos-cli/junos-cli.pdf).

1. Create and configure the host-facing interface towards the CE5 end host device, and configure its VLAN information.

[edit interfaces] user@ToR2# set ge-1/1/0 description "to CE5" user@ToR2# set ge-1/1/0 unit 0 family ethernet-switching vlan members v50

2. Create and configure the host-facing interface towards the CE25 end host device, and configure it as a member of the aggregated Ethernet bundle ae0.

[edit interfaces] user@ToR2# set ge-1/1/2 description "to CE25" user@ToR2# set ge-1/1/2 ether-options 802.3ad ae0

3. Configure a Link Aggregation Control Protocol (LACP)-enabled link aggregation group (LAG) interface towards the CE25 end host device. The Ethernet Segment ID (ESI) is globally unique across the entire EVPN domain. The all-active

configuration enables both ToR1 and ToR2 to forward traffic to, and from the CE25 end host device.

[edit interfaces] user@ToR2# set ae0 esi 00:25:00:00:00:00:00:00:00:01 user@ToR2# set ae0 esi all-active user@ToR2# set ae0 aggregated-ether-options lacp active user@ToR2# set ae0 aggregated-ether-options lacp system-id 00:00:00:01:01:01 user@ToR2# set ae0 unit 0 family ethernet-switching vlan members v51

4. Configure the loopback interface.

[edit interfaces] user@ToR2# set lo0 unit 0 family inet address 192.168.0.125/32

5. Configure a multiprotocol internal BGP (MP-IBGP) overlay between the leaf and spine devices and configure EVPN as the signaling protocol.

[edit protocols] user@ToR2# set bgp group overlay-evpn description "to MX1/Spine1 and MX2/Spine2" user@ToR2# set bgp group overlay-evpn type internal user@ToR2# set bgp group overlay-evpn local-address 192.168.0.125 user@ToR2# set bgp group overlay-evpn family evpn signaling user@ToR2# set bgp group overlay-evpn local-as 65200 user@ToR2# set bgp group overlay-evpn multipath user@ToR2# set bgp group overlay-evpn neighbor 192.168.0.212 user@ToR2# set bgp group overlay-evpn neighbor 192.168.0.210

6. Configure EVPN using VXLAN as the encapsulation method, configure the extended-vni-list to establish which VNIs are part of the EVPN-VXLAN MP-BGP domain, set the multicast mode to use ingress-replication (instead of using a multicast underlay), and then configure route targets for each VNI under vni-options.

[edit protocols] user@ToR2# set evpn encapsulation vxlan user@ToR2# set evpn extended-vni-list 50 user@ToR2# set evpn extended-vni-list 51 user@ToR2# set evpn multicast-mode ingress-replication user@ToR2# set evpn vni-options vni 50 vrf-target export target:1:50 user@ToR2# set evpn vni-options vni 51 vrf-target export target:1:51

7. Configure the vrf-imp policy to identify and permit the target communities to be imported into the default-switch.evpn.0 instance from bgp.evpn.0.

#### [edit policy-options]

user@ToR2# set policy-statement vrf-imp term t1 from community comm-leaf\_esi user@ToR2# set policy-statement vrf-imp term t1 then accept user@ToR2# set policy-statement vrf-imp term t2 from community com50 user@ToR2# set policy-statement vrf-imp term t2 then accept user@ToR2# set policy-statement vrf-imp term t3 from community com51 user@ToR2# set policy-statement vrf-imp term t3 then accept user@ToR2# set policy-statement vrf-imp term t4 then reject user@ToR2# set community comm-leaf\_esi members target:9999:9999 user@ToR2# set community com50 members target:1:50 user@ToR2# set community com51 members target:1:51

8. Configure the vtep-source-interface (which is always set to lo0.0), the route-distinguisher, and vrf import and target information.

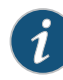

NOTE: The route-distinguisher must be unique, network-wide, across all switches to ensure all route advertisements within MP-BGP are globally unique. The vrf-target tags outbound routing information for the switch, including (at a minimum) all ESI (Type-1) routes. The vrf-import statement references the vrf-imp policy to allow inbound routing information from remote devices.

[edit switch-options] user@ToR2# set vtep-source-interface lo0.0 user@ToR2# set route-distinguisher 192.168.0.125:1 user@ToR2# set vrf-import vrf-imp user@ToR2# set vrf-target target:9999:9999

9. Define the VLANs, map locally significant VLAN IDs to globally significant VNIs, and set VXLAN ingress node replication.

[edit vlans] user@ToR2# set v50 vlan-id 50 user@ToR2# set v50 vxlan vni 50 user@ToR2# set v50 vxlan ingress-node-replication user@ToR2# set v51 vlan-id 51 user@ToR2# set v51 vxlan vni 51 user@ToR2# set v51 vxlan ingress-node-replication

## <span id="page-24-0"></span>**Verification**

Confirm that the configuration is working properly.

- Verifying [Connectivity](#page-24-1) from MX1 to the End Host Devices on [page](#page-24-1) 25
- Verifying [Connectivity](#page-25-0) from MX2 to the End Host Devices on [page](#page-25-0) 26
- Verifying IRB Virtual (Anycast) Gateway [Reachability](#page-26-0) on ToR1 on [page](#page-26-0) 27
- <span id="page-24-1"></span>• Verifying Virtual Gateway Address VLAN [Mappings](#page-28-0) on ToR1 on [page](#page-28-0) 29
- Verifying Intrasubnet and Intersubnet Traffic [Connectivity](#page-29-1) Between End Host [Devices](#page-29-1) on [page](#page-29-1) 30

#### Verifying Connectivity from MX1 to the End Host Devices

- Purpose Verify that the MX1 router gateway can ping the CE2, CE5, and CE25 end host devices.
	- Action Enter the run ping 10.10.0.2 routing-instance VS\_VLAN50 command to ping the CE2 end host device.

user@MX1# run ping 10.10.0.2 routing-instance VS\_VLAN50 PING 10.10.0.2 (10.10.0.2): 56 data bytes 64 bytes from 10.10.0.2: icmp\_seq=0 ttl=64 time=1.699 ms 64 bytes from 10.10.0.2: icmp\_seq=1 ttl=64 time=0.842 ms 64 bytes from 10.10.0.2: icmp\_seq=2 ttl=64 time=0.802 ms

 $\wedge\mathsf{C}$ --- 10.10.0.2 ping statistics --- 3 packets transmitted, 3 packets received, 0% packet loss round-trip min/avg/max/stddev = 0.802/1.114/1.699/0.414 ms

Enter the run ping 10.10.0.5 routing-instance VS\_VLAN50 command to ping the CE5 end host device.

user@MX1# run ping 10.10.0.5 routing-instance VS\_VLAN50 PING 10.10.0.5 (10.10.0.5): 56 data bytes 64 bytes from 10.10.0.5: icmp\_seq=0 ttl=64 time=1.674 ms 64 bytes from 10.10.0.5: icmp\_seq=1 ttl=64 time=0.797 ms 64 bytes from 10.10.0.5: icmp\_seq=2 ttl=64 time=0.778 ms  $AC$ --- 10.10.0.5 ping statistics --- 3 packets transmitted, 3 packets received, 0% packet loss round-trip min/avg/max/stddev = 0.778/1.083/1.674/0.418 ms

Enter the run ping 10.20.0.25 routing-instance VS\_VLAN51 command to ping the CE25 end host device.

user@MX1# run ping 10.20.0.25 routing-instance VS\_VLAN51 PING 10.20.0.25 (10.20.0.25): 56 data bytes 64 bytes from 10.20.0.25: icmp\_seq=0 ttl=64 time=1.754 ms 64 bytes from 10.20.0.25: icmp\_seq=1 ttl=64 time=0.742 ms ^C --- 10.20.0.25 ping statistics --- 2 packets transmitted, 2 packets received, 0% packet loss round-trip min/avg/max/stddev = 0.742/1.248/1.754/0.506 ms

Meaning Ping from the MX1 router gateway to the CE2, CE5, and CE25 end host devices is successful.

> <span id="page-25-0"></span>When sending a ping from the MX Series router gateway, the gateway uses the unique part of the IRB IP address as its source, which enables the ICMP response to be received on that address, resulting in a successful ping. The anycast part of the IRB IP address is used for gateway redundancy.

Verifying Connectivity from MX2 to the End Host Devices

Purpose Verify that the MX2 router gateway can ping the CE2, CE5, and CE25 end host devices.

Action Enter the run ping 10.10.0.2 routing-instance VS\_VLAN50 command to ping the CE2 end host device.

> user@MX2# run ping 10.10.0.2 routing-instance VS\_VLAN50 PING 10.10.0.2 (10.10.0.2): 56 data bytes 64 bytes from 10.10.0.2: icmp\_seq=0 ttl=64 time=2.063 ms 64 bytes from 10.10.0.2: icmp\_seq=1 ttl=64 time=0.790 ms 64 bytes from 10.10.0.2: icmp\_seq=2 ttl=64 time=0.888 ms  $\wedge$ C --- 10.10.0.2 ping statistics --- 3 packets transmitted, 3 packets received, 0% packet loss round-trip min/avg/max/stddev = 0.790/1.247/2.063/0.578 ms

Enter the run ping 10.10.0.5 routing-instance VS\_VLAN50 command to ping the CE5 end host device.

```
user@MX2# run ping 10.10.0.5 routing-instance VS_VLAN50
PING 10.10.0.5 (10.10.0.5): 56 data bytes
64 bytes from 10.10.0.5: icmp_seq=0 ttl=64 time=0.780 ms
64 bytes from 10.10.0.5: icmp_seq=1 ttl=64 time=0.803 ms
64 bytes from 10.10.0.5: icmp_seq=2 ttl=64 time=0.758 ms
^C
--- 10.10.0.5 ping statistics ---
3 packets transmitted, 3 packets received, 0% packet loss
round-trip min/avg/max/stddev = 0.758/0.780/0.803/0.018 ms
```
Enter the run ping 10.20.0.25 routing-instance VS\_VLAN51 command to ping the CE25 end host device.

user@MX2# run ping 10.20.0.25 routing-instance VS\_VLAN51 PING 10.20.0.25 (10.20.0.25): 56 data bytes 64 bytes from 10.20.0.25: icmp\_seq=0 ttl=64 time=0.889 ms 64 bytes from 10.20.0.25: icmp\_seq=1 ttl=64 time=0.859 ms 64 bytes from 10.20.0.25: icmp\_seq=2 ttl=64 time=0.824 ms ^C --- 10.20.0.25 ping statistics --- 3 packets transmitted, 3 packets received, 0% packet loss round-trip min/avg/max/stddev = 0.824/0.857/0.889/0.027 ms

Meaning Ping from the MX2 router gateway to the CE2, CE5, and CE25 end host devices is successful.

> <span id="page-26-0"></span>When sending a ping from the MX Series router gateway, the gateway uses the unique part of the IRB IP address as its source, which enables the ICMP response to be received on that address, resulting in a successful ping. The anycast part of the IRB IP address is used for gateway redundancy.

#### Verifying IRB Virtual (Anycast) Gateway Reachability on ToR1

- Purpose Verify that the leaf devices (ToR devices) have reachability to the IRB virtual gateways for VNI 50 and VNI 51, and that ESI information is being received from both MX1 and MX2 devices.
	- **Action** 1. Enter the **show route receive-protocol bgp 192.168.0.212** command to display the EVPN routes received from MX1.

user@ToR1> show route receive-protocol bgp 192.168.0.212

inet.0: 13 destinations, 18 routes (13 active, 0 holddown, 0 hidden)

:vxlan.inet.0: 10 destinations, 10 routes (10 active, 0 holddown, 0 hidden)

bgp.evpn.0: 75 destinations, 123 routes (75 active, 0 holddown, 0 hidden) Prefix **Nexthop** MED Lclpref AS path 1:192.168.0.212:0::050000ff780000067d00::FFFF:FFFF/304 192.168.0.212 I 1:192.168.0.212:0::050000ff78000001c400::FFFF:FFFF/304 192.168.0.212 I 2:192.168.0.212:50::50::00:00:5e:00:53:01/304 192.168.0.212 I

```
 2:192.168.0.212:50::50::00:00:5e:00:53:f0/304
                  192.168.0.212 I
 2:192.168.0.212:51::51::00:00:5e:00:53:01/304
                  192.168.0.212 I
 2:192.168.0.212:51::51::00:00:5e:00:53:f0/304 
                  * 192.168.0.212 I
 2:192.168.0.212:50::50::00:00:5e:00:53:01::10.10.0.151/304
                  192.168.0.212
 2:192.168.0.212:50::50::00:00:5e:00:53:f0::10.10.0.101/304
                  192.168.0.212
 2:192.168.0.212:51::51::00:00:5e:00:53:01::10.20.0.251/304
                  192.168.0.212 I
 2:192.168.0.212:51::51::00:00:5e:00:53:f0::10.20.0.101/304
                  * 192.168.0.212 I
<output omitted>
```
2. Enter the show route table default-switch.evpn.0 evpn-esi-value 05:00:00:ff:78:00:00:06:7d:00 command to display the Type 1 ESI routes for VNI 50 in the default-switch.evpn.0 table.

user@ToR1> show route table default-switch.evpn.0 evpn-esi-value 05:00:00:ff:78:00:00:06:7d:00

```
default-switch.evpn.0: 66 destinations, 114 routes (66 active, 0 holddown, 0 
hidden)
+ = Active Route, - = Last Active, * = Both
1:192.168.0.212:0::050000ff780000067d00::FFFF:FFFF/304
                    *[BGP/170] 00:10:15, localpref 100, from 192.168.0.212
                       AS path: I, validation-state: unverified
                    > to 192.0.2.8 via ge-0/0/2.0 ## Underlay addressing
                      to 192.0.2.12 via ge-0/0/4.0 ## Underlay addressing
1:192.168.0.210:0::050000ff780000067d00::FFFF:FFFF/304
                    *[BGP/170] 00:12:07, localpref 100, from 192.168.0.210
                       AS path: I, validation-state: unverified
                      to 192.0.2.8 via ge-0/0/2.0 ## Underlay addressing
                    > to 192.0.2.12 via ge-0/0/4.0 ## Underlay addressing
```
Meaning From the sample output for the show route receive-protocol bgp 192.168.0.212 command, ToR1 is receiving Type 1 advertisements for the auto-generated ESIs for the IRB anycast gateways on MX1. It also shows the Type 2 advertisements for the IRB anycast MAC and IP addresses (00:00:5e:00:53:01/10.10.0.151 and 00:00:5e:00:53:01/10.20.0.251), and the IRB physical MAC and IP addresses (00:00:5e:00:53:f0/10.10.0.101 and 00:00:5e:00:53:f0/10.20.0.201).

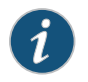

NOTE: ToR1 receives similar route advertisements from MX2.

From the sample output for the show route table default-switch.evpn.0 evpn-esi-value 05:00:00:ff:78:00:00:06:7d:00 command,ToR1installs the ESI advertisements received from MX1 (192.168.0.212) and MX2 (192.168.0.210) into the default-switch table.

<span id="page-28-0"></span>Verifying Virtual Gateway Address VLAN Mappings on ToR1

- Purpose Verify that the IRB virtual gateways for VNI 50 and VNI 51 correctly map to their related VLANs on the leaf (ToR) devices, so that end hosts reach their designated default gateway.
	- Action Enter the show ethernet-switching table vlan-id 50 command to display the members of VLAN 50.

```
user@ToR1> show ethernet-switching table vlan-id 50
MAC flags (S - static MAC, D - dynamic MAC, L - locally learned, P - Persistent 
static
            SE - statistics enabled, NM - non configured MAC, R - remote PE MAC, 
O - ovsdb MAC)
```
Ethernet switching table : 3 entries, 3 learned Routing instance : default-switch

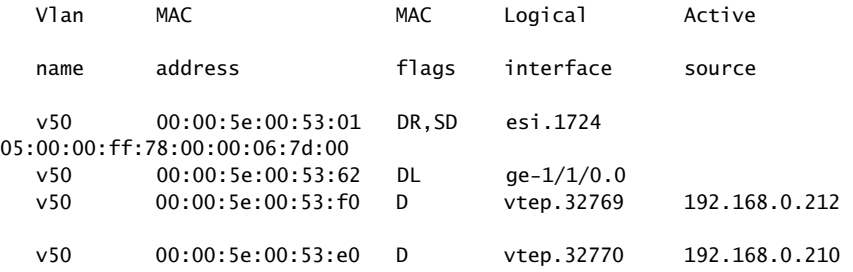

Enter the show ethernet-switching table vlan-id 51 command to display the members of VLAN 51.

user@@ToR1> show ethernet-switching table vlan-id 51 MAC flags (S - static MAC, D - dynamic MAC, L - locally learned, P - Persistent static SE - statistics enabled, NM - non configured MAC, R - remote PE MAC, O - ovsdb MAC) Ethernet switching table : 3 entries, 3 learned Routing instance : default-switch<br>Vlan MAC MAC Vlan MAC MAC Logical Active name address **flags** interface source v51 00:00:5e:00:53:01 DR,SD esi.1725 05:00:00:ff:78:00:00:01:c4:00 v51 00:00:5e:00:53:63 DL ae0.0 v51 00:00:5e:00:53:f0 D vtep.32769 192.168.0.212 v51 00:00:5e:00:53:e0 D vtep.32770 192.168.0.210

Meaning The output shows the MAC addresses and auto-generated ESIs for the IRB anycast gateways. This means the gateways are correctly being mapped to their respective VLANs.

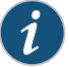

NOTE: The Junos OS version used on the ToR (QFX5100) devices in this configuration example load-balances anycast gateways per VNI. For a given VNI, the switch forwards traffic to a single VTEP.

<span id="page-29-1"></span>Verifying Intrasubnet and Intersubnet Traffic Connectivity Between End Host **Devices** 

Purpose Verify that there is intrasubnet and intersubnet traffic connectivity between the end host devices: CE2, CE5, and CE25.

Action Enter the run ping 10.10.0.2 command to ping from the CE5 end host device to the CE2 end host device to verify intrasubnet traffic.

> user@CE5# run ping 10.10.0.2 PING 10.10.0.2 (10.10.0.2): 56 data bytes 64 bytes from 10.10.0.2: icmp\_seq=0 ttl=64 time=2.063 ms 64 bytes from 10.10.0.2: icmp\_seq=1 ttl=64 time=0.790 ms 64 bytes from 10.10.0.2: icmp\_seq=2 ttl=64 time=0.888 ms ^C --- 10.10.0.2 ping statistics --- 3 packets transmitted, 3 packets received, 0% packet loss round-trip min/avg/max/stddev = 0.790/1.247/2.063/0.578 ms

Enter the run ping 10.20.0.25 command to ping from the CE5 end host device to the CE25 end host device to verify intersubnet traffic.

user@CE5# run ping 10.20.0.25 PING 10.20.0.25 (10.20.0.25): 56 data bytes 64 bytes from 10.20.0.25: icmp\_seq=0 ttl=63 time=1.029 ms 64 bytes from 10.20.0.25: icmp\_seq=1 ttl=63 time=0.928 ms 64 bytes from 10.20.0.25: icmp\_seq=2 ttl=63 time=0.946 ms 64 bytes from 10.20.0.25: icmp\_seq=3 ttl=63 time=2.750 ms  $\wedge$ C --- 10.20.0.25 ping statistics --- 4 packets transmitted, 4 packets received, 0% packet loss round-trip min/avg/max/stddev = 0.928/1.413/2.750/0.773 ms

Meaning Intrasubnet (from CE5 end host device to CE2 end host device) and intersubnet (from CE5 end host device to CE25 end host device) traffic connectivity is operational.

## <span id="page-29-0"></span>Conclusion

We recommend using the virtual gateway address configuration method when you configure Ethernet VPN (EVPN)-Virtual Extensible LAN (VXLAN) deployments to provide gateway redundancy and load balancing.